# **DISTRITO ESCOLAR DE MINERAL POINT Registro en todo el distrito**

# *REGISTRO EN LÍNEA*

La inscripción ya está abierta. El Distrito Escolar de Mineral Point recopilará datos demográficos y formularios de los estudiantes utilizando Skyward Family Access.

Para actualizar los datos demográficos de su estudiante en línea, necesitará tener su nombre de usuario y contraseña de Family Access. Solo podrá acceder a esta área en Family Access utilizando la información de su cuenta, no la información de la cuenta de su hijo. SÓLO la familia principal puede completar toda la información y los formularios. La familia secundaria solo puede actualizar la información de la familia secundaria.

# Para ingresar a Family Access, siga los siguientes pasos:

- 1. Vaya al sitio web de MPSD, www.mineralpointschools.org
- 2. Haga clic en el enlace Skyward debajo de Enlaces rápidos en la página de inicio de MPSD.
- 3. Ingrese el nombre de usuario y la contraseña. Si no conoce la información de su cuenta, haga clic en el enlace "¿Olvidó su nombre de usuario/contraseña?" en la página web de Skyward Family Access.
- 4. Una vez que haya iniciado sesión correctamente, podrá cambiar su información de inicio de sesión de usuario.

**Todos los formularios y actualizaciones demográficas deben completarse antes del 4 de agosto.** 

# *PAGOS ESCOLARES*

Todas las tarifas se pueden pagar a través de ADMINISTRACIÓN DE TARIFAS, a la que se puede acceder a través de Skyward > Acceso familiar en Enlaces rápidos y Tarifas de almuerzo/escuela.

*Consulte la Guía paso a paso adjunta para padres sobre cómo configurar una cuenta de fondos electrónicos.* 

*\*Según el manual, la escuela secundaria y preparatoria Mineral Point también ha implementado una política de "No pagar, no jugar" que impide que los estudiantes con cuotas impagas participen en eventos como bailes de graduación, deportes y otras actividades extracurriculares.* 

# *PROGRAMA DE COMIDA ESCOLAR*

Consulte la lista de tarifas en la pestaña FAMILIAS en el sitio web www.mineralpointschools.org. Revise y considere solicitar asistencia del Programa Federal de Nutrición Infantil. Distritos escolares recibir financiación según la elegibilidad del estudiante/familia.

# *DESCANSO DE LECHE Y ALA CARTA*

Dentro de Family Access, los padres de MS/HS pueden limitar la cantidad diaria de compras Ala Carte para cada estudiante. Este límite no incluye compras de desayunos o almuerzos. Un valor de 0,00 significa que no se ha establecido ningún límite. También puede elegir NO PERMITIR COMPRA para artículos a la carta.

# *NUEVO en la INSCRIPCIÓN DEL DISTRITO*

Las nuevas familias registrarán a sus hijos haciendo clic aquí para iniciar el registro de nuevos estudiantes o comuníquese con Shelby al 608-987-0739, x127 para programar una cita en persona.

#### *AUTOBÚS – PRIMER ESTUDIANTE, INC.*

Todos los estudiantes completarán un formulario de autobús dentro del registro en línea.

Si tiene alguna pregunta sobre el transporte en autobús, comuníquese con First Student, Inc. al 608-987-3911.

#### *SERVICIOS DE SALUD y ENFERMERÍA ESCOLAR*

Todos los formularios estudiantiles relacionados con la salud se pueden encontrar en la pestaña FAMILIAS ~ Servicios de salud. Si tiene alguna pregunta, comuníquese con la enfermera Jayne al 608-987-0739 x147 (primaria) o x454 (MS/HS) o al celular: 608-574-1621

#### *Club infantil Pointers (PKC)*

Pointer Kids' Club está diseñado para brindar un ambiente seguro, interactivo y divertido para los estudiantes de Mineral Point antes y después de la escuela, fuera del día escolar tradicional. Complete este formulario de PKC para cada niño que esté interesado en registrar. Cualquier estudiante matriculado a tiempo completo (4K-5) en el Distrito Escolar Unificado de Mineral Point es elegible para registrarse. Comuníquese con Mo May-Grimm, directora del Pointer Kids' Club en mo.maygrimm@mp.k12.wi.us o al 608-341-9629 (número de verano 608-574-3555) con sus preguntas sobre el Pointer Kids' Club.

## *ORIENTACIÓN DE 6TO GRADO*

Martes 20 de agosto a las 6:30 p.m. en Middle/High School

### *CONOCE A TU MAESTRO - CASA ABIERTA*

Se pide a los padres y a sus hijos que asistan a la jornada de puertas abiertas de su escuela el martes 27 de agosto para conocer a sus maestros, aprender sobre las rutinas y procedimientos del aula y dejar los útiles escolares.

#### Escuela Primaria 4:00PM – 6:00PM

Escuela Intermedia/Secundaria 5:00PM – 7:00PM

#### *MATERIALES PARA EL AULA*

Las listas de útiles para el salón de clases están publicadas en el sitio web del Distrito en

#### *CALENDARIO DISTRITAL*

Consulte el calendario del distrito en la pestaña FAMILIAS en el sitio web www.mineralpointschools.org.

#### *DÍA DE FOTOS DE LA ESCUELA*

19 de septiembre de 2024 ~ durante la escuela. Repeticiones: 17 de octubre de 2024

### *PRIMER DIA DE ESCUELA*

**K-12:** 3 de septiembre de 2024 EC/PK: 5 de septiembre de 2024

Gracias por su asistencia.

Todos esperan con ansias el regreso sano y salvo de su hijo.

Personal de las escuelas de Mineral Point

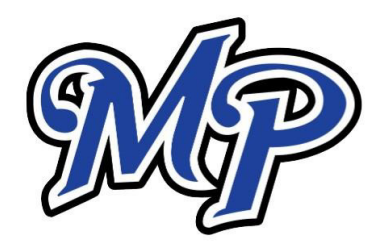

# **Distrito escolar de Mineral Point**

Calle Ross 705 Punto mineral, WI 53565

# Estimados padres/tutores –

**El Distrito Escolar Unificado de Mineral Point se complace en haberse asociado con e-Funds for Schools. Los padres y tutores pueden realizar pagos a la escuela para las comidas y cuotas de los estudiantes, todo en línea y mediante tarjeta de débito/crédito. No solo podrá cargar electrónicamente las cuotas estudiantiles y los pagos de comidas a su tarjeta de crédito o cuenta corriente, sino que también tendrá la flexibilidad de realizar un pago en cualquier momento a través del sitio web de la escuela. Usted tiene el control total de su cuenta y puede realizar pagos en cualquier momento que le resulte conveniente. Al proporcionar su dirección de correo electrónico, se le enviará una notificación por correo electrónico cada vez que se procese un pago.** 

## **BENEFICIOS**

- Las familias configuran y mantienen sus propios inicios de sesión, contraseñas y preferencias de pago. La información de su cuenta se conserva en un archivo protegido con contraseña.
- e-Funds for Schools ayudará a eliminar los problemas de emisión de cheques de última hora, mejorará la eficiencia y ayudará a reducir costos tanto para usted como para el distrito escolar.
- Elimine la necesidad de que su hijo lleve dinero en efectivo o cheques a la escuela.
- Regístrese para recibir alertas de saldo bajo. Nunca se preocupe si su estudiante se queda sin fondos.
- Se pueden configurar fácilmente pagos desde una tarjeta de crédito o cuenta corriente.
- Tendrá acceso a su historial completo de transacciones.
- Puede realizar pagos para varios estudiantes en una sola transacción.

# ¡REGÍSTRATE HOY!

# https://paids.efundsforschools.com/v3/districts/55587

También puede encontrar información de pago en el sitio web del Distrito, mineralpointschools.org, a través de Enlaces Rápidos y luego Tarifas de Almuerzo/Escuela.

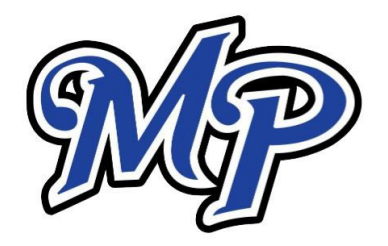

**1** 

**1 2** 

**3** 

# Guía paso a paso para padres

Primeros pasos con eFunds para escuelas

# **CREAR UNA NUEVA CUENTA**

- 1. Visite https://paids.efundsforschools.com/v3/districts/55587
- 2. Haga clic en Crear una cuenta.
- **3.** Proporcionar la información solicitada.
- 4. Crea una cuenta

## **GESTIÓN DE CUENTAS – ESTUDIANTES**

- 1. Ingrese a su cuenta.
- 2. Seleccione Administrar estudiantes en Administración de cuentas.
- 3. Ingrese el apellido del estudiante y el número de familia. El número familiar es el número de teléfono principal sin código de área ni guión. Ej: 5551212

# **GESTIÓN DE CUENTA – INFORMACIÓN DE PAGO**

- 1. Ingrese a su cuenta.
- 2. Seleccione Métodos de pago en Configuración de pago.
- 3. Seleccione Nueva tarjeta de crédito o Nueva domiciliación bancaria para agregar nueva información de pago.
- 4. Después de ingresar toda la información requerida, lea Consentimiento y seleccione Agregar para guardar la información en la cuenta.

#### **HACER UN PAGO – CUOTAS DE ESTUDIANTES**

- 1. Seleccionar tarifas estudiantiles
- 2. Seleccione el estudiante y agregue las tarifas por las que está realizando el pago.
- 3. Haga clic en Agregar al carrito.
- 4. Repita los pasos 1 a 3 para todos los estudiantes.

#### **HACER UN PAGO – TARIFAS DE ALMUERZO**

1. Seleccione Almuerzo de fondos.

2. Haga clic en el nombre del estudiante.

£scriba el monto que desea pagar. Nota: Las tarifas pagadas por un solo estudiante se aplican a la cuenta familiar.

#### **COMENZAR REGISTRO DE SALIDA**

- 1. Elija el método de pago o ingrese un nuevo método.
- 2. Revisar artículos y total.
- 3. Seleccione Pagar ahora.
- 4. Se le enviará un correo electrónico cada vez que se procese un pago.

Hay un cargo de conveniencia de transacción de \$1.50 por cada pago electrónico realizado en la cuenta corriente. Para pagos realizados con tarjeta de crédito o débito, hay un cargo de conveniencia de \$2.95 por cada incremento de \$100 en la transacción. Para su beneficio, pague varias tarifas a la vez, eliminando tarifas adicionales por conveniencia de transacción.

**4**